## **Features**

- Supports Atmel's AT6K/40K FPGA & AT94K FPSLIC™
- Simple Parallel Port Interface
- No External Configuration Memory Required
- Download Directly to the SRAM-based Device
- Fast Configuration

## **Software Requirements**

- IDS (Supports AT6K and AT40K)
- System Designer (Supports AT94K)
- Downld.exe (Included with IDS Software for AT6K under <install dir>\bin)
- Downld40.exe (Included with IDS Software for AT40K under <install dir>\bin)
- Downld40.exe (Included with System Designer<sup>™</sup> Software for AT94K under <install dir>\bin)
- Operating System Windows<sup>®</sup> 95/98/2000/Me, Windows NT<sup>®</sup> and MS DOS

## **Description**

Atmel's ATDH2081 download cable allows designers to configure Atmel's family of AT6K/40K Field Programmable Gate Array (FPGA) and AT94K Field Programmable System Level Integrated Circuit (FPSLIC) devices. The ATDH2081 connects to any x86 PC via the parallel port through a 10-pin header cable to configure FPGA or FPSLIC devices. The bitstream is downloaded in milliseconds.

The ATDH2081 download cable is used in conjunction with the ATDH40M motherboard (AT40K FPGAs) as well as the downld40.exe program that is provided with the IDS tool set for FPGAs. The ATDH2081 download cable is used to download directly from the PC (Mode 7).

The ATDH2081 download cable can only be used for programming directly to the Atmel's SRAM devices listed above. It is not suitable for use with configuration memory devices and the Configuration Programming System (CPS) software.

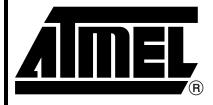

# Programmable SLI

# ATDH2081 Download Cable

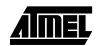

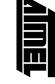

Figure 1. ATDH2081 Download Cable (25- to 10-Way Adapter)

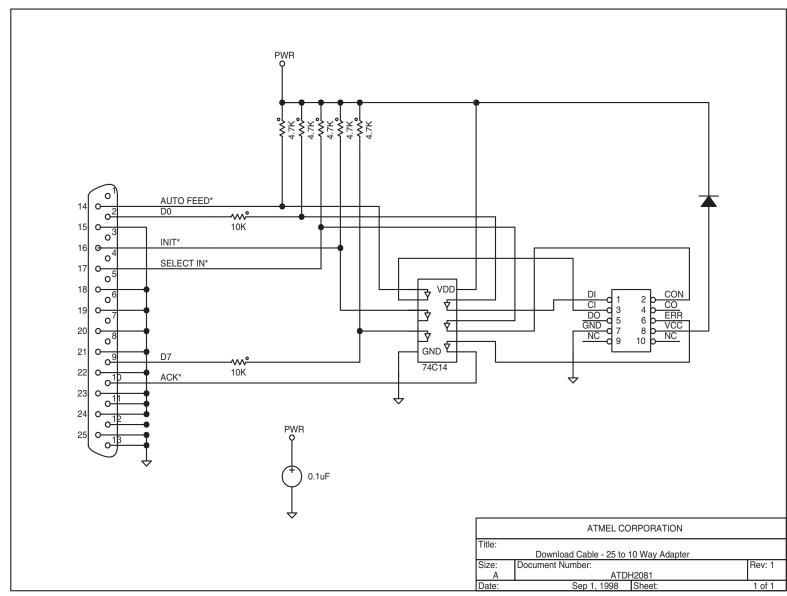

# **ATDH2081 Download Cable**

# Example Hardware Connections for Use with ATDH40M

- Connect the 25-pin parallel cable to the 25-pin male connector of the ATDH2081 download cable.
- Connect the 10-pin female header into the 10-pin male header (H1) on the ATDH40M motherboard.
- 3. Connect the power supply from an AC outlet to the 9V DC connector (P1) on the ATDH40M motherboard.
- 4. Adjust SW3 to Internal PS and SW1 to the ON position. Check to see that LED(L1) is on and visibly bright.
- 5. Adjust SW2 to the 5V position for AT40KXX devices and 3V position for AT40KXXLV/AT40KALXX devices. Verify the voltage reading at VCC pads.
- 6. Ensure that the 4 MHz signal is switched on for all left side pins of H2 and that at least one jumper is provided for H2.
- 7. Set CS<sub>0</sub> to GND and M<sub>0</sub>, M<sub>1</sub> and M<sub>2</sub> to VCC.

# Download to FPGA Directly from PC (Mode 7)

- 1. Verify that a jumper is placed on H2 across GCK4.
- 2. Adjust SW4 and SW5 according to the silk-screened table for Mode 7 on the ATDH40M motherboard.
- 3. Adjust SW1 to the ON position.
- 4. Download bitstream from the PC using the following command: downld40 yourfile.bst.

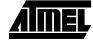

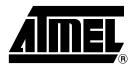

### **Atmel Headquarters**

Corporate Headquarters 2325 Orchard Parkway San Jose, CA 95131 TEL (408) 441-0311 FAX (408) 487-2600

#### Europe

Atmel SarL Route des Arsenaux 41 Casa Postale 80 CH-1705 Fribourg Switzerland TEL (41) 26-426-5555 FAX (41) 26-426-5500

#### Asia

Atmel Asia, Ltd.
Room 1219
Chinachem Golden Plaza
77 Mody Road Tsimhatsui
East Kowloon
Hong Kong
TEL (852) 2721-9778
FAX (852) 2722-1369

#### Japan

Atmel Japan K.K. 9F, Tonetsu Shinkawa Bldg. 1-24-8 Shinkawa Chuo-ku, Tokyo 104-0033 Japan TEL (81) 3-3523-3551 FAX (81) 3-3523-7581

### **Atmel Product Operations**

Atmel Colorado Springs 1150 E. Cheyenne Mtn. Blvd. Colorado Springs, CO 80906 TEL (719) 576-3300 FAX (719) 540-1759

#### Atmel Grenoble

Avenue de Rochepleine BP 123 38521 Saint-Egreve Cedex, France TEL (33) 4-7658-3000 FAX (33) 4-7658-3480

### Atmel Heilbronn

Theresienstrasse 2 POB 3535 D-74025 Heilbronn, Germany TEL (49) 71 31 67 25 94 FAX (49) 71 31 67 24 23

#### Atmel Nantes

La Chantrerie BP 70602 44306 Nantes Cedex 3, France TEL (33) 0 2 40 18 18 18 FAX (33) 0 2 40 18 19 60

#### Atmel Rousset

Zone Industrielle 13106 Rousset Cedex, France TEL (33) 4-4253-6000 FAX (33) 4-4253-6001

#### **Atmel Smart Card ICs**

Scottish Enterprise Technology Park East Kilbride, Scotland G75 0QR TEL (44) 1355-357-000 FAX (44) 1355-242-743

> Fax-on-Demand North America: 1-(800) 292-8635 International: 1-(408) 441-0732

*e-mail* literature@atmel.com

Web Site http://www.atmel.com

*BBS* 1-(408) 436-4309

#### © Atmel Corporation 2001.

Atmel Corporation makes no warranty for the use of its products, other than those expressly contained in the Company's standard warranty which is detailed in Atmel's Terms and Conditions located on the Company's web site. The Company assumes no responsibility for any errors which may appear in this document, reserves the right to change devices or specifications detailed herein at any time without notice, and does not make any commitment to update the information contained herein. No licenses to patents or other intellectual property of Atmel are granted by the Company in connection with the sale of Atmel products, expressly or by implication. Atmel's products are not authorized for use as critical components in life support devices or systems.

FPSLIC and System Designer are the trademarks of Atmel.

Windows and Windows NT are the registered trademarks of Microsoft Corporation.

Other terms and product names may be the trademarks of others.

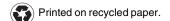